# **MXO Oszilloskop** Erste Schritte für Serie 5C

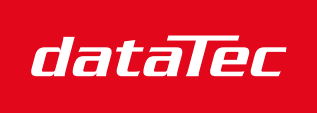

Mess- und Prüftechnik. Die Experten.

Ihr Ansprechpartner / Your Partner:

dataTec AG E-Mail: info@datatec.eu >>> www.datatec.eu

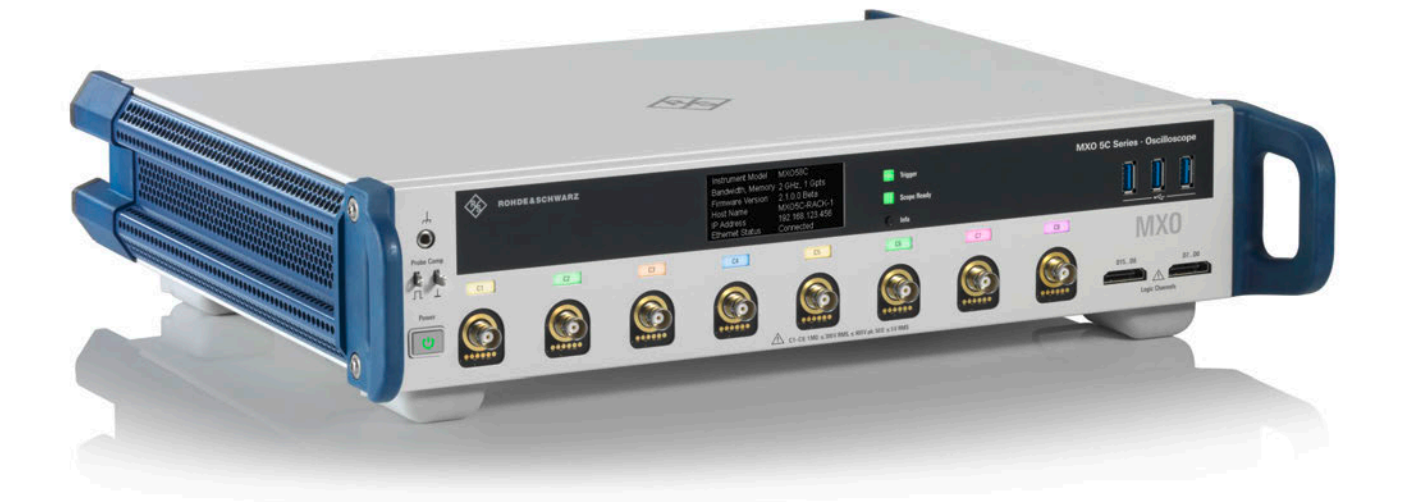

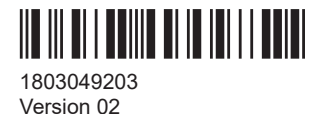

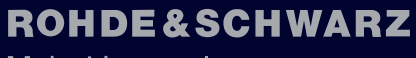

Make ideas real

In diesem Handbuch werden folgende Modelle des MXO mit Firmware-Version 2.1 und höher beschrieben:

- MXO 54C, 4 Kanäle (1802.3000k04)
- MXO 58C, 8 Kanäle (1802.2000k08)

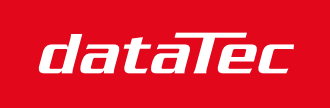

Mess- und Prüftechnik. Die Experten.

Ihr Ansprechpartner / Your Partner:

dataTec AG E-Mail: info@datatec.eu >>> www.datatec.eu

© 2024 Rohde & Schwarz Mühldorfstr. 15, 81671 München, Deutschland Telefon: +49 89 41 29 - 0 E-Mail: [info@rohde-schwarz.com](mailto:info@rohde-schwarz.com) Internet: [www.rohde-schwarz.com](http://www.rohde-schwarz.com) Änderung vorbehalten – Daten ohne Genauigkeitsangabe sind unverbindlich. R&S® ist ein eingetragenes Warenzeichen der Rohde & Schwarz GmbH & Co. KG.

The terms HDMI, HDMI High-Definition Multimedia Interface, HDMI trade dress and the HDMI Logos are trademarks or registered trademarks of HDMI Licensing Administrator, Inc.

All other trademarks are the properties of their respective owners.

1803.0492.03 | Version 02 | MXO

Im gesamten Handbuch werden Produkte von Rohde & Schwarz ohne das Symbol ® aufgeführt.

## <span id="page-2-0"></span>1 Informationen zur Sicherheit und zu gesetzlichen Bestimmungen

Die Produktdokumentation hilft Ihnen, das Produkt sicher und effizient einzusetzen.

### **Wo finde ich Sicherheitsinformationen?**

Die Sicherheitsinformationen sind Bestandteil der Produktdokumentation. Sie warnen vor potenziellen Gefahren und geben Hinweise, wie durch gefährliche Situationen verursachte Personen- oder Sachschäden verhindert werden können. Die Sicherheitsinformationen werden wie folgt bereitgestellt:

- In Kapitel 1.1, "Sicherheitshinweise", auf Seite 3. Dieselben Informationen werden in zahlreichen Sprachen in gedruckter Form bereitgestellt. Die gedruckten "Safety Instructions" für "Oscilloscopes and Accessories" sind im Lieferumfang des Produkts enthalten.
- In der gesamten Produktdokumentation sind Sicherheitshinweise enthalten, sofern sie für Inbetriebnahme oder Betrieb erforderlich sind.

### **Bestimmungsgemäße Verwendung**

Das MXO Oszilloskop wurde für Messungen an Stromkreisen entwickelt, die nur indirekt oder gar nicht mit dem Stromnetz verbunden sind. Es ist in keine Messkategorie eingestuft.

Das Produkt ist für die Entwicklung, Produktion und Prüfung elektronischer Bauteile und Geräte in Industrie-, Verwaltungs- und Laborumgebungen vorgesehen. Verwenden Sie das Produkt nur für seinen bestimmungsgemäßen Zweck. Beachten Sie die im Datenblatt angegebenen Betriebsbedingungen und Leistungsgrenzen.

### **Zielgruppe**

Zielgruppe dieses Dokuments sind Entwickler und Techniker, Administratoren und Wartungspersonal, die Oszilloskope und Tastköpfe verwenden. Erforderliche Fähigkeiten und Erfahrungen der Benutzer hängen vom Testaufbau und dem Einsatz des Produkts ab.

### **1.1 Sicherheitshinweise**

Produkte der Rohde & Schwarz Unternehmensgruppe werden nach höchsten technischen Standards hergestellt. Um die Produkte sicher verwenden zu können, beachten Sie die nachfolgenden und in der Produktdokumentation enthaltenen Hinweise. Halten Sie die Produktdokumentation griffbereit und geben Sie sie an andere Benutzer weiter.

Verwenden Sie das Produkt nur für seinen bestimmungsgemäßen Gebrauch und innerhalb seiner Leistungsgrenzen. Der bestimmungsgemäße Gebrauch und die Grenzwerte werden in der Produktdokumentation wie beispielsweise dem Spezifikationsdokument, den Handbüchern und dem gedruckten Dokument Safety Instructions

<span id="page-3-0"></span>beschrieben. Wenn Sie hinsichtlich der bestimmungsgemäßen Verwendung unsicher sind, wenden Sie sich an den Customer Support von Rohde & Schwarz.

Der Gebrauch des Produkts erfordert geschultes oder eingewiesenes Personal. Diese Anwender benötigen außerdem fundierte Kenntnisse in mindestens einer der Sprachen, in denen die Benutzeroberflächen und die Produktdokumentation vorliegen.

Eine Rekonfigurierung oder Einstellung des Produkts muss entsprechend der Beschreibung in der Produktdokumentation oder im Spezifikationsdokument erfolgen. Alle anderen Veränderungen können die Sicherheit beeinträchtigen und sind nicht zulässig.

Öffnen Sie niemals das Gehäuse des Produkts. Nur von Rohde & Schwarz autorisiertes Servicepersonal darf das Produkt reparieren. Wenn ein Teil des Produkts beschädigt ist, beispielsweise Bruchstellen aufweist, beenden Sie die Arbeit mit dem Produkt. Wenden Sie sich an den Customer Support von Rohde & Schwarz unter [https://](https://www.rohde-schwarz.com/support) [www.rohde-schwarz.com/support.](https://www.rohde-schwarz.com/support)

In diesen Sicherheitshinweisen bezeichnet der Begriff "Produkt" Geräte (Oszilloskope), Tastköpfe und deren Zubehör.

### **Tragen und Anheben des Geräts**

Informieren Sie sich im Spezifikationsdokument über das Maximalgewicht des Geräts. Eine einzelne Person kann nur maximal 18 kg sicher tragen, je nach Alter, Geschlecht und Gesundheitszustand. Wenn das Gerät schwerer als 18 kg ist, bewegen oder tragen Sie es nicht allein.

Bewegen oder tragen Sie das Gerät mithilfe der Gerätegriffe. Verwenden Sie nicht die montierten Zubehörteile anstelle der Griffe. Zubehörteile sind nicht für das Tragen des Gerätegewichts ausgelegt.

Zum sicheren Bewegen des Geräts können Sie Hebevorrichtungen oder Transportmittel verwenden, z. B. Hubwagen und Gabelstapler. Befolgen Sie die Anweisungen des Geräteherstellers.

### **Betriebsort auswählen**

Verwenden Sie das Produkt ausschließlich in Innenräumen. Das Gehäuse des Produkts ist nicht wasserdicht. Eingedrungenes Wasser kann das Gehäuse mit stromführenden Teilen elektrisch verbinden. Dies kann bei Berührung des Gehäuses zu Stromschlag und schweren Verletzungen gegebenenfalls mit Todesfolge führen.

Wenn Rohde & Schwarz Zubehör für den Gebrauch Ihres Produkts unter freiem Himmel anbietet, z. B. eine Schutzhülle, können Sie das Produkt im Freien verwenden.

Sie können das Produkt bis zu einer Höhe von 2000 m über dem Meeresspiegel betreiben. Wenn eine größere Betriebshöhe zulässig ist, wird der Wert im Spezifikationsdokument angegeben. Das Produkt ist für Umgebungen mit Verschmutzungsgrad 2 ausgelegt, in denen nicht leitfähige Verschmutzungen auftreten können. Weitere Informationen zu den Umgebungsbedingungen wie Umgebungstemperatur und Luftfeuchtigkeit finden Sie im Spezifikationsdokument.

### <span id="page-4-0"></span>**Produkt aufstellen**

Stellen Sie das Produkt immer auf eine feste, ebene und waagerechte Oberfläche mit dem Boden des Produkts nach unten. Falls das Produkt für unterschiedliche Positionen entworfen wurde, sichern Sie es, damit es nicht umkippen kann.

Wenn das Produkt klappbare Füße hat, klappen Sie die Füße immer vollständig ein oder aus, um die Standfestigkeit sicherzustellen. Die Füße können einklappen, wenn sie nicht vollständig ausgeklappt sind oder wenn das Produkt bewegt wird, ohne es anzuheben. Die klappbaren Füße sind dafür ausgelegt, das Gewicht des Produkts zu tragen, aber keine zusätzliche Last.

Falls eine Stapelung möglich ist, bedenken Sie, dass ein Stapel von Produkten umstürzen und Verletzungen verursachen kann.

Wenn Sie Produkte in ein Gestell einbauen, stellen Sie eine ausreichende Tragfähigkeit und Stabilität des Gestells sicher. Beachten Sie die Spezifikationen des Gestellherstellers. Bauen Sie die Produkte immer von unten nach oben in die Fächer ein, sodass das Gestell sicher steht. Sichern Sie das Produkt, sodass es nicht aus dem Gestell fallen kann.

#### **Produkt anschließen**

Bevor Sie die Schnittstellen und Messeingänge des Produkts an andere Produkte oder Stromkreise anschließen, vergewissern Sie sich, dass die anderen Produkte oder Stromkreise einen besonderen Schutz gegen elektrischen Schlag bieten. Dieses Schutzprinzip wird als SELV (Safety Extra Low Voltage – Sicherheitskleinspannung) bezeichnet und basiert auf einem niedrigen Spannungsniveau und einer verstärkten Isolierung. Ausnahmen sind durch eine Messkategorie auf dem Produkt gekennzeichnet und werden im Spezifikationsdokument aufgeführt.

#### **Anschließen an Spannungsversorgung und Erdung**

Der Netzversorgungseingang des Geräts entspricht der Überspannungskategorie II. Es muss an eine feste elektrische Installation zur Versorgung stromverbrauchender Geräte wie Haushaltsgeräte und ähnliche Verbraucher angeschlossen werden. Beachten Sie, dass von elektrisch betriebenen Produkten verschiedene Gefahren ausgehen können, wie elektrischer Schlag, Brand oder Personenschäden, unter Umständen mit Todesfolge.

Ergreifen Sie zu Ihrer Sicherheit folgende Maßnahmen:

- Verwenden Sie keinen Trenntransformator zum Anschließen des Geräts an die Netzstromversorgung.
- Stellen Sie vor dem Einschalten des Produkts sicher, dass die auf dem Produkt angegebene Spannung und Frequenz mit der verfügbaren Spannungsquelle übereinstimmt. Wenn sich das Netzteil nicht automatisch anpasst, stellen Sie den richtigen Wert ein und überprüfen Sie den Nennwert der Sicherung.
- Wenn austauschbare Sicherungen in Produkten verwendet werden, werden der Typ und die Eigenschaften neben der Sicherungshalterung angegeben. Schalten Sie vor dem Auswechseln einer Sicherung das Gerät aus und trennen Sie es von der Spannungsquelle. Das Auswechseln von Sicherungen wird in der Produktdokumentation beschrieben.
- <span id="page-5-0"></span>Verwenden Sie nur das mit dem Produkt gelieferte Wechselstromnetzkabel. Es entspricht den landesspezifischen Sicherheitsanforderungen. Stecken Sie den Stecker nur in eine Steckdose mit Schutzleiteranschluss.
- Die verwendeten Kabel müssen intakt sein und so sorgfältig verlegt werden, dass sie nicht beschädigt werden können. Überprüfen Sie die Netzkabel regelmäßig auf Beschädigungen. Achten Sie auch darauf, dass niemand über lose Kabel stolpern kann.
- Wenn Sie das Produkt an ein externes Netzteil anschließen, verwenden Sie das mit dem Produkt gelieferte oder in der Produktdokumentation empfohlene Netzteil. Das externe Netzteil muss den länderspezifischen Vorschriften entsprechen.
- Stellen Sie sicher, dass Sie das Produkt jederzeit von der Stromversorgung trennen können. Ziehen Sie zum Trennen des Produkts den Netzstecker. Der Netzstecker muss leicht zugänglich sein. Wenn das Produkt in ein Anlagensystem integriert wird, das diese Anforderungen nicht erfüllt, sorgen Sie für einen leicht zugänglichen Leitungsschutzschalter auf der Systemebene.
- Ersetzen Sie sicherheitsrelevante Teile, beispielsweise Netzkabel oder Sicherungen, nur durch Originalteile.

### **Durchführen von Messungen**

Ergreifen Sie zu Ihrer Sicherheit folgende Maßnahmen:

- Stellen Sie mit Hilfe eines geeigneten Spannungsprüfers den spannungsfreien Zustand fest. Ein Messaufbau, der ein Oszilloskop einschließt, ist für diesen Zweck nicht geeignet.
- Die maximale Eingangsspannung an Kanaleingängen und am externen Triggereingang darf den im Spezifikationsdokument angegebenen Wert nicht überschreiten.
- Beachten Sie alle Spannungs- und Stromangaben am Gerät, an den Tastköpfen und am Zubehör. Das Überschreiten der zulässigen Spannungen kann zu einem elektrischen Schlag führen.

Grenzwerte und Einstufungen sind am Produkt angegeben und in den Spezifikationsdokumenten aufgeführt.

Beachten Sie, dass die Nennspannung von der Frequenz abhängig ist. Die Spannungsbegrenzungskennlinien oder -werte finden Sie im Spezifikationsdokument.

- Verursachen Sie niemals einen Kurzschluss beim Messen von Quellen mit einem hohen Ausgangsstrom.
- Verwenden Sie nur Tastköpfe und Zubehörteile, die der Messkategorie (CAT) Ihrer Messaufgabe entsprechen. Wenn das Produkt für eine Messkategorie vorgesehen ist, ist die zulässige Kategorie auf dem Produkt und im Spezifikationsdokument angegeben. Wenn Sie anderes Zubehör verwenden, das nicht von Rohde & Schwarz vorgegeben ist, stellen Sie sicher, dass es für das Gerät und die Messaufgabe geeignet ist.
- Stellen Sie am Gerät das korrekte Teilerverhältnis dem verwendeten Tastkopf entsprechend ein. Andernfalls spiegeln die Messergebnisse nicht die tatsächliche Höhe der Spannung wieder, wodurch Sie die bestehenden Risiken falsch einschätzen könnten.
- Beachten Sie beim Arbeiten mit Hochspannungen und Stromzangen die zusätzlichen Betriebsbedingungen, die in diesen Sicherheitshinweisen angegeben sind.
- Die Tastkopf-Pins sind extrem spitz und können leicht durch Kleidung in die Haut eindringen. Handhaben Sie die Tastkopf-Pins mit großer Vorsicht. Wechseln Sie einen Tastkopf-Pin mithilfe von Zangen oder Pinzetten aus, um Verletzungen zu vermeiden. Verwenden Sie zum Transportieren des Zubehörs immer den mit dem Tastkopf gelieferten Behälter.
- Verhindern Sie, dass der Tastkopf mechanischen Erschütterungen ausgesetzt wird. Vermeiden Sie eine übermäßige Dehnung oder starke Krümmung des Tastkopfkabels. Die Berührung eines beschädigten Kabels während der Messung kann zu Verletzungen führen.
- Stellen Sie alle Tastkopfverbindungen zum Gerät her, bevor Sie den Strom einschalten.

### **Arbeiten mit Hochspannung**

Höhere Spannungen als 30 V RMS, 42 V Spitze oder 60 V DC gelten als gefährliche Berührungsspannungen. Ein direkter Kontakt kann schwere Verletzungen verursachen.

Stellen Sie sicher, dass nur im Umgang mit Elektrizität erfahrene Personen die Produkte für Messungen gefährlicher Berührungsspannungen verwenden. Um unter diesen Arbeitsbedingungen Risiken zu erkennen und Gefahren zu vermeiden, die durch Elektrizität entstehen können, ist eine spezielle Ausbildung und Erfahrung erforderlich.

Ergreifen Sie beim Umgang mit gefährlichen Berührungsspannungen Schutzmaßnahmen, um einen direkten Kontakt mit dem Messaufbau auszuschließen:

- Berühren Sie nicht die freiliegenden Anschlüsse und Komponenten, wenn Strom anliegt.
- Schalten Sie den Messkreis aus, während Sie Tastkopfkabel anschließen und trennen.
- Verwenden Sie nur isolierte Spannungstastköpfe, Testkabel und Adapter.
- Stellen Sie sicher, dass die Eingangskabel die Sicherheitsanforderungen für Ihre Messung erfüllen.

Die mitgelieferten Eingangskabel verfügen möglicherweise über eine Mantelverschleißanzeige, die durch verschiedene Mantelfarben auf einen verschlissenen Mantel hinweist. In diesem Fall sollte das Eingangskabel nicht verwendet werden. Ersetzen Sie es durch ein neues.

Wenn Sie das Messobjekt anschließen, halten Sie Ihre Finger hinter dem Fingerschutz. Legen Sie Schmuck, Uhren und andere metallische Gegenstände ab. Verwenden Sie ausschließlich 4-mm-Bananenstecker mit Berührungsschutz.

### **Arbeiten mit Stromzangen**

Wenn Sie mit Stromzangen arbeiten, können Sie Hochfrequenzströme oder Ströme, die Hochfrequenzkomponenten enthalten, messen.

- Schalten Sie den Messkreis aus, während Sie die Stromzange anschließen.
- Berühren Sie nicht die Klemme zum Abisolieren von nicht isolierten Leitern. Führen Sie, um Verletzungen durch einen Kurzschluss zu vermeiden, die Messung an einer Stelle auf einem isolierten Draht durch, an der die Isolierung für die Leiterspannung ausreicht.
- <span id="page-7-0"></span>Schließen Sie den Tastkopf nur an die Sekundärseite eines Unterbrechers an. Durch diese Maßnahme können Sie im Falle eines Kurzschlusses eine Verletzung vermeiden.
- Die folgenden Effekte können Verbrennungen und Feuer oder eine Beschädigung des Messorts verursachen:
	- Wirbelstromverlust kann Erwärmung des Sensorkopfs verursachen.
	- Dielektrische Erwärmung kann Erwärmung von Kabelisolierung und anderen Materialien verursachen.
- Bei der Messung von Strömen, die Hochfrequenzkomponenten enthalten, sollten Sie die Derating-Eigenschaften der Stromzange berücksichtigen. Messen Sie keine Ströme, die den Nennstrom überschreiten.
- Wenn Sie die Stromzangen mit hohen Frequenzen oder starken Magnetfeldern verwenden, kann das Gerät übermäßig heiß werden, was zu Feuer, Geräteschäden oder Verbrennungen führen kann.

### **Messkategorien**

IEC 61010-2-030 definiert die Messkategorien für die Einstufung von Geräten im Hinblick auf ihre Widerstandsfähigkeit gegen kurze transiente Überspannungen, die zusätzlich zur Arbeitsspannung auftreten. Verwenden Sie den Messaufbau nur in elektrischen Umgebungen, die der Einstufung der Geräte entsprechen.

- 0 Geräte ohne Messkategorieeinstufung Für Messungen von Stromkreisen, die nicht direkt an das Netz angeschlossen sind, z. B. elektronische Geräte, batteriegespeiste Stromkreise und besonders geschützte Sekundärkreise. Diese Messkategorie ist auch als CAT I bekannt.
- CAT II:

Für Messungen von Stromkreisen, die über eine Standardsteckdose direkt an die Niederspannungsanlage angeschlossen sind, z. B. Haushaltsgeräte und tragbare Elektrowerkzeuge.

● CAT III:

Für Messungen in der Elektroinstallation eines Gebäudes, z. B. Verteilerschränke, Schutzschalter, Verteilertafeln und stationäre Geräte mit Festanschluss an der Installation.

CAT IV:

Für Messungen an der Quelle der Niederspannungsanlage, z. B. Elektrizitätszähler und primäre Überstromschutzeinrichtungen.

### **Produkt reinigen**

Reinigen Sie das Produkt mit einem trockenen, flusenfreien Tuch. Bedenken Sie beim Reinigen, dass das Gehäuse nicht wasserdicht ist. Verwenden Sie keine flüssigen Reinigungsmittel.

### **Bedeutung der Sicherheitskennzeichnungen**

Sicherheitskennzeichnungen auf dem Produkt warnen vor potenziellen Gefahren.

Warnhinweis in der Dokumentation

Potenzielle Gefahr Lesen Sie die Produktdokumentation, um Personenschäden oder eine Beschädigung des Produkts zu vermeiden.

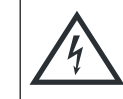

Gefahr von elektrischem Schlag

Kennzeichnet stromführende Teile. Gefahr von elektrischem Schlag, Feuer oder Personenschäden, unter Umständen mit Todesfolge.

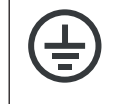

Schutzleiteranschluss

Verbinden Sie diesen Anschluss mit einem geerdeten Außenleiter oder mit Schutzerde. Dies schützt vor einem elektrischen Schlag, falls ein Problem in der Elektrik auftritt.

### **1.2 Kennzeichnungen am Produkt**

Kennzeichnungen am Gehäuse enthalten Informationen zu:

- Personenschutz, siehe ["Bedeutung der Sicherheitskennzeichnungen"](#page-7-0) auf Seite 8
- Produkt und Umweltschutz, siehe Tabelle 1-1
- Identifizierung des Produkts

#### *Tabelle 1-1: Kennzeichnungen bezüglich des Produkts und Umweltschutz*

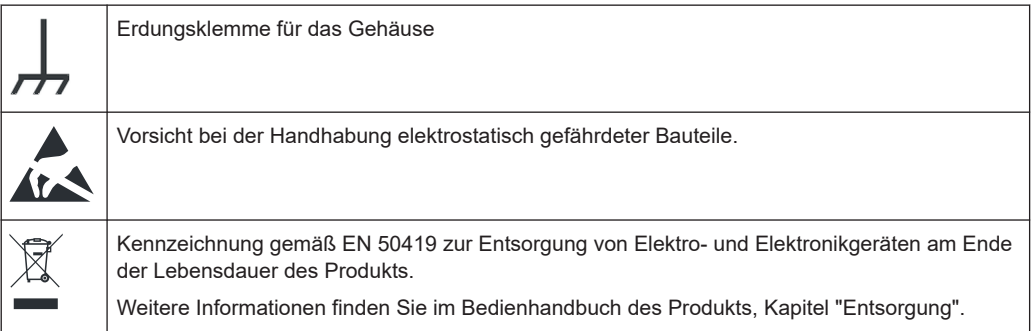

### **1.3 Warnhinweis in der Dokumentation**

Ein Warnhinweis weist Sie auf ein Risiko oder eine Gefahr hin, der Sie sich bewusst sein müssen. Ein Signalwort gibt an, wie schwerwiegend das Sicherheitsrisiko ist und wie wahrscheinlich es ist, dass es auftritt, wenn Sie die Sicherheitsvorkehrungen nicht befolgen.

### **WARNUNG**

Möglicherweise gefährliche Situation. Die Situation könnte zum Tod oder zu schweren Verletzungen führen, wenn sie nicht vermieden wird.

### **VORSICHT**

Möglicherweise gefährliche Situation. Die Situation könnte zu leichten oder mittelschweren Verletzungen führen, wenn sie nicht vermieden wird.

### **ACHTUNG**

Möglicherweise Gefahr eines Schadens. Könnte zu Schäden am unterstützten Produkt oder an anderen Vermögenswerten führen.

### **1.4 Auffinden wichtiger Dokumente zu Rohde & Schwarz**

Zertifikate, die für Rohde & Schwarz ausgestellt wurden und die für Ihr Land relevant sind, finden Sie unter [www.rohde-schwarz.com/key-documents.](https://www.rohde-schwarz.com/key-documents) Sie betreffen folgende Themen:

- Qualitätsmanagement
- Umweltmanagement
- Management der Informationssicherheit
- Genehmigungen

### **1.5 Korea-Zertifizierung (KC) Klasse A**

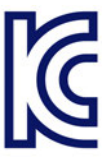

이 기기는 업무용(A급) 전자파 적합기기로서 판매자 또는 사용자는 이 점을 주의하시기 바라며, 가정외의 지역에서 사용하는 것을 목적으로 합니다.

## 2 Übersicht über die Dokumentation

Dieser Abschnitt enthält eine Übersicht über die MXO Benutzerdokumentation.

### **2.1 Handbücher und Gerätehilfe**

Sie finden die Handbücher auf der Produktseite unter:

[www.rohde-schwarz.com/manual/mxo5C](http://www.rohde-schwarz.com/manual/mxo5C)

### **Erste Schritte (Handbuch)**

Enthält eine Einführung in das MXO und beschreibt die Inbetriebnahme des Produkts. Eine englische Version in gedruckter Form ist im Lieferumfang enthalten.

### **Bedienhandbuch und Hilfe**

Enthält die Beschreibung aller Betriebsarten und Funktionen des Geräts. Es enthält außerdem eine Einführung in die Fernsteuerung, eine vollständige Beschreibung der Fernsteuerbefehle mit Programmierbeispielen sowie Informationen zur Wartung und zu Geräteschnittstellen. Der Inhalt des Handbuchs Erste Schritte ist Teil des Bedienhandbuchs.

Der Inhalt des Bedienhandbuchs ist als Hilfe im MXO verfügbar. Die Hilfe ermöglicht einen schnellen, kontextbezogenen Zugriff auf alle Informationen zu Gerät und Firmware.

Das Bedienhandbuch steht auch zum Herunterladen oder zur direkten Anzeige im Internet zur Verfügung.

### **Sicherheitshinweise**

Enthält Sicherheitsinformationen in vielen Sprachen. Das gedruckte Dokument ist im Lieferumfang des Produkts enthalten.

### **Instrument Security Procedures (Handbuch)**

Hier geht es um Sicherheitsaspekte bei der Arbeit mit dem MXO in gesicherten Bereichen. Das Dokument ist im Internet zum Herunterladen verfügbar.

### **Servicehandbuch**

Hier werden der Performance-Test zur Überprüfung der Einhaltung der Nenndaten, die Aktualisierung der Firmware, Anpassungen, die Installation von Optionen und die Wartung beschrieben. Das Servicehandbuch ist für registrierte Benutzer im globalen Rohde & Schwarz Informationssystem (GLORIS,<https://gloris.rohde-schwarz.com>) verfügbar.

### **2.2 Technische Daten und Produktbroschüre**

Das Spezifikationsdokument, das auch als Datenblatt bezeichnet wird, enthält die technischen Daten des MXO. Außerdem werden die Firmware-Anwendungen und deren Bestellnummern sowie das optionale Zubehör aufgeführt. Die Produktbroschüre gibt einen Überblick über das Gerät und beschreibt seine besonderen Eigenschaften.

[www.rohde-schwarz.com/brochure-datasheet/mxo5C](http://www.rohde-schwarz.com/brochure-datasheet/mxo5C)

### **2.3 Kalibrierschein**

Das Dokument ist unter <https://gloris.rohde-schwarz.com/calcert>verfügbar. Sie benötigen die ID Ihres Geräts, die Sie auf dem Etikett an der Rückseite finden.

### **2.4 Release Notes und Open Source Acknowledgment**

Die Release Notes führen neue Funktionen, Verbesserungen und bekannte Probleme der aktuellen Firmware-Version auf und beschreiben die Installation der Firmware. Das Dokument Open Source Acknowledgment beinhaltet die wortgetreuen Lizenztexte der verwendeten Open-Source-Software. Das Dokument kann auch direkt auf dem Gerät gelesen werden.

[www.rohde-schwarz.com/firmware/mxo5C](http://www.rohde-schwarz.com/firmware/mxo5C)

## 3 Inbetriebnahme

Hier finden Sie grundlegende Informationen zum erstmaligen Einrichten des Geräts oder beim Wechsel des Einsatzorts.

### **3.1 Anheben und Tragen**

Siehe ["Tragen und Anheben des Geräts"](#page-3-0) auf Seite 4.

### **3.2 Auspacken und Prüfen**

- 1. Packen Sie das Produkt vorsichtig aus.
- 2. Bewahren Sie die Originalverpackung auf. Verwenden Sie sie bei einem späteren Transport oder Versand des Produkts.
- 3. Überprüfen Sie das Gerät anhand des Lieferscheins auf Vollständigkeit.
- 4. Überprüfen Sie das Gerät auf Schäden.

Falls die Lieferung unvollständig oder das Gerät beschädigt ist, setzen Sie sich mit Rohde & Schwarz in Verbindung.

### **3.3 Betriebsort wählen**

Bestimmte Betriebsbedingungen stellen einen exakten Betrieb sicher und vermeiden eine Beschädigung des Produkts und angeschlossener Geräte. Informationen zu den Umgebungsbedingungen wie Umgebungstemperatur und Luftfeuchtigkeit finden Sie im Spezifikationsdokument.

Sicherheitsinformationen finden Sie unter ["Betriebsort auswählen"](#page-3-0) auf Seite 4.

### **Klassen der elektromagnetischen Verträglichkeit**

Die Klasse der elektromagnetischen Verträglichkeit (EMV) gibt an, wo das Produkt betrieben werden kann. Die EMV-Klasse des Produkts ist im Spezifikationsdokument angegeben.

- Ein Gerät der Klasse B ist geeignet für den Betrieb in:
	- Wohnbereichen
	- Bereichen, die direkt an ein Niederspannungs-Versorgungsnetz angeschlossen sind, das Wohngebäude versorgt
- Ein Gerät der Klasse A ist für den Betrieb in Industrieumgebungen vorgesehen. Es kann in Wohnbereichen aufgrund möglicher leitungsgebundener oder gestrahlter

Störgrößen Einstrahlungsstörungen verursachen. Daher ist es für Klasse-B-Umgebungen nicht geeignet.

Falls ein Gerät der Klasse A Funkstörungen verursacht, ergreifen Sie geeignete Maßnahmen zu ihrer Beseitigung.

### **3.4 Produkt aufstellen**

Beachten Sie beim Aufstellen des Geräts die Sicherheitshinweise:

- ["Produkt aufstellen"](#page-4-0) auf Seite 5
- ["Bestimmungsgemäße Verwendung"](#page-2-0) auf Seite 3

### **3.4.1 Aufstellen des Produkts auf einem Tisch**

Stellen Sie das Gerät für den Stand-alone-Betrieb auf einen waagerechten Tisch mit gerader, flacher Oberfläche. Das Gerät kann in horizontaler Position auf seinen Standfüßen stehend oder mit ausgeklappten Stellfüßen betrieben werden.

### **Das Produkt auf einem Tisch aufstellen**

- 1. Stellen Sie das Produkt auf eine stabile, ebene und waagerechte Oberfläche. Stellen Sie sicher, dass die Oberfläche das Gewicht des Produkts tragen kann. Angaben zum Gewicht finden Sie im Spezifikationsdokument.
- 2. **VORSICHT!** Klappbare Füße können einklappen. Sicherheitsinformationen finden Sie unter ["Produkt aufstellen"](#page-4-0) auf Seite 5.

Klappen Sie die Füße immer vollständig ein oder aus. Legen Sie bei ausgeklappten Füßen nichts auf oder unter das Produkt.

3. **WARNUNG!** Ein Produktstapel kann umkippen und dadurch Verletzungen verursachen. Stapeln Sie nie mehr als drei Produkte übereinander. Bauen Sie sie stattdessen in ein Gestell ein.

Für Stapel gilt:

- Bei Produkten mit Stellfüßen klappen Sie diese vollständig ein.
- Alle Produkte müssen die gleichen Abmessungen (Breite und Länge) aufweisen.
- Die Gesamtlast, die auf dem Produkt am unteren Ende des Stapels lastet, darf 50 kg nicht überschreiten.

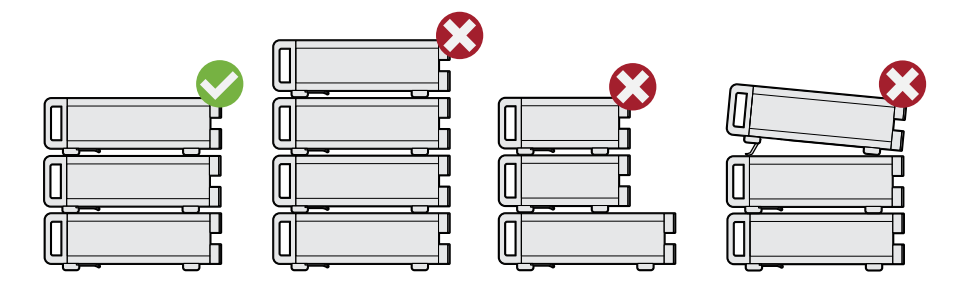

Links = Korrekt gestapelt Mitte links = Falsch gestapelt, zu viele Produkte Mitte rechts = Falsch gestapelt, verschiedene Abmessungen Rechts = Falsch gestapelt, ausgeklappte Füße

4. **ACHTUNG!** Überhitzen kann das Produkt beschädigen.

Verhindern Sie ein Überhitzen wie folgt:

- Achten Sie auf einen Abstand von mindestens 10 cm zwischen den Lüfteröffnungen des Produkts und jedem benachbarten Objekt, um für ausreichenden Luftstrom und Belüftung zu sorgen.
- Stellen Sie das Produkt nicht neben hitzeerzeugenden Geräten auf (z. B. Strahler oder Ähnliches).

### **3.4.2 Einbauen des Produkts in ein Rack**

### **Gestell vorbereiten**

- 1. Beachten Sie die Anforderungen und Anweisungen in ["Produkt aufstellen"](#page-4-0) [auf Seite 5](#page-4-0).
- 2. **ACHTUNG!** Eine unzureichende Luftzirkulation kann zur Überhitzung führen und das Produkt beschädigen.

Erstellen Sie ein effizientes Lüftungskonzept für das Gestell und setzen Sie es um.

### **Das Oszilloskop in ein Rack einbauen**

- 1. Bereiten Sie das Gerät mit Hilfe eines Rackadapters auf den Einbau in das Rack vor.
	- a) Bestellen Sie den für Ihr Oszilloskop geeigneten Rackadapter. Die Bestellnummer ist im Spezifikationsdokument angegeben.
	- b) Bringen Sie den Rackadapter an. Folgen Sie dabei der dem Rackadapter beigefügten Montageanleitung.
- 2. Heben Sie das Produkt auf die Höhe des Rackfachs. Bei einem hohen Rack sollten Sie eine sichere Kletterhilfe verwenden, wenn Sie es in die oberen Fächer des Racks stellen.
- 3. Halten Sie das Produkt an den Griffen fest. Schieben Sie das Produkt mit den Griffen in das Rackfach, bis die Halterungen fest im Rack eingepasst sind.
- 4. Ziehen Sie alle Schrauben an den Halterungen mit einem Anzugsdrehmoment von 1,2 Nm fest, um das Produkt im Rack zu sichern.

#### **Das Produkt aus einem Rack ausbauen**

- 1. Lösen Sie die Schrauben an den Halterungen.
- 2. Nehmen Sie das Produkt aus dem Rack.

3. Wenn Sie das Produkt wieder auf einen Tisch stellen, entfernen Sie den Rackadapter des Produkts. Folgen Sie dabei der dem Rackadapter beigefügten Anleitung.

### **3.5 Hinweise zum Messplatz**

Beachten Sie die Sicherheitshinweise, siehe ["Durchführen von Messungen"](#page-5-0) [auf Seite 6](#page-5-0).

### **Kabelauswahl und elektromagnetische Störungen**

Elektromagnetische Störungen (EMI – Electromagnetic Interference) können die Messergebnisse beeinflussen.

Elektromagnetische Strahlung während des Betriebs unterdrücken:

- Verwenden Sie hochwertige geschirmte Kabel, z. B. doppelt geschirmte HF- und LAN-Kabel.
- Schließen Sie offene Kabelenden stets ab.
- Stellen Sie sicher, dass angeschlossene externe Geräte den EMV-Bestimmungen entsprechen.

### **Messzubehör**

Verwenden Sie nur Tastköpfe und Messzubehör, die der Norm IEC 61010-031 entsprechen.

#### **Signaleingangs- und Signalausgangspegel**

Das Spezifikationsdokument enthält Informationen zu Signalpegeln. Halten Sie die Signalpegel im angegebenen Bereich, um eine Beschädigung des Produkts und angeschlossener Geräte zu vermeiden.

#### **Vermeidung elektrostatischer Entladung**

Elektrostatische Entladung tritt vor allem dann auf, wenn ein Messobjekt angeschlossen oder abgeklemmt wird.

► **ACHTUNG!** Eine elektrostatische Entladung kann elektronische Bauteile des Produkts und des Messobjekts beschädigen.

Erden Sie sich selbst, um Schäden durch elektrostatische Entladung zu verhindern:

- a) Verwenden Sie ein Armband und Kabel, um sich selbst zu erden.
- b) Verwenden Sie eine Kombination aus leitfähiger Bodenmatte und Fersenband.

Wenn die Firmware während des Betriebs eine schwerwiegende unerwartete Störung, beispielsweise durch elektrostatische Entladungen, feststellt, setzt sie einige Hardwarekomponenten zurück und leitet einen neuen Abgleich ein, um die ordnungsge<span id="page-16-0"></span>mäße Gerätefunktion sicherzustellen. Anschließend setzt sie die Benutzereinstellungen auf den Zustand vor der Störung zurück.

### **3.6 Anschließen an die Stromversorgung**

Sicherheitsinformationen finden Sie unter ["Anschließen an Spannungsversorgung und](#page-4-0) Erdung" [auf Seite 5.](#page-4-0)

Das MXO kann mit verschiedenen Wechselspannungen betrieben werden und passt sich automatisch an die vorhandene Wechselspannung an.

Die Nennbereiche sind auf einem Etikett in der Nähe des Netzanschlusses am Gerät und im Spezifikationsdokument angegeben.

- 1. Stecken Sie das Netzkabel in den Wechselstromnetzanschluss an der Produktrückseite. Verwenden Sie nur das mit dem Produkt gelieferte Wechselstromnetzkabel.
- 2. Stecken Sie das Netzkabel in eine Netzsteckdose mit Erdungskontakt.

Ein Spannungseinbruch am Netzanschluss (gemäß EN 61326-2-1 6.4.101) kann zu einem Neustart des MXO führen. Nach dem Neustart werden alle Geräteeinstellungen wiederhergestellt.

### **3.7 Mit LAN verbinden**

Zur Fernsteuerung des Geräts über einen Computer benötigen Sie eine LAN-Verbindung.

### **Netzwerkumgebung**

Vor dem Anschließen des Produkts an ein LAN ist Folgendes zu beachten:

- Installieren Sie die neueste Firmware, um Sicherheitsrisiken zu verringern.
- Verwenden Sie für den Internet- oder Fernzugriff gegebenenfalls gesicherte Verbindungen.
- Stellen Sie sicher, dass die Netzwerkeinstellungen mit den Sicherheitsrichtlinien Ihres Unternehmens übereinstimmen. Wenden Sie sich an Ihren lokalen Systemadministrator oder Ihre IT-Abteilung, bevor Sie Ihr Produkt an Ihr Firmen-LAN anschließen.
- Wenn das Produkt mit dem LAN verbunden ist, kann möglicherweise vom Internet aus auf das Produkt zugegriffen werden, was ein Sicherheitsrisiko darstellen kann. Beispielsweise könnten Angreifer das Produkt möglicherweise missbrauchen oder beschädigen.

### <span id="page-17-0"></span>**Anschließen eines LAN-Kabels**

Stellen Sie mit einem RJ-45-Kabel eine Verbindung zwischen dem LAN-Anschluss auf der Rückseite des Geräts und dem LAN her.

Informationen zu unterstützten LAN-Schnittstellen finden Sie im Spezifikationsdokument.

Das MXO ist standardmäßig für DHCP konfiguriert. Die Konfiguration einer statischen IP-Adresse ist nicht erforderlich.

### **3.8 Anschließen von Monitor, Maus und Tastatur**

Schließen Sie eine Maus, Tastatur und Monitor an, um das Oszilloskop der Serie MXO 5C direkt zu bedienen. Wenn Sie einen Touchscreen verwenden, werden Maus und Tastatur nicht benötigt. Wenn Sie das Oszilloskop nur per Fernzugriff bedienen, benötigen Sie diese Geräte nicht.

An den Anschlüssen HDMI und DisplayPort an der Rückseite des Geräts können ein oder zwei externe Monitore (oder Projektoren) an das Oszilloskop angeschlossen werden. Die Display-Anschlüsse haben *keine* Plug & Play-Funktion, die Monitore werden vom Gerät während des Bootvorgangs erkannt.

1. **ACHTUNG!** Ein fehlender Erdungskontakt kann das Oszilloskop beschädigen.

Stellen Sie sicher, dass der Monitor und das Oszilloskop mit einem Erdungskontakt verbunden sind. Siehe auch [Kapitel 3.6, "Anschließen an die Stromversorgung",](#page-16-0) [auf Seite 17.](#page-16-0)

2. **ACHTUNG!** Verwenden Sie nur standardkonforme Monitorkabel.

Schließen Sie den Monitor (oder Projektor) an einem Display-Anschluss an.

3. Schalten Sie das Oszilloskop ein. Siehe auch ["Das Produkt einschalten"](#page-18-0) [auf Seite 19.](#page-18-0)

Das Oszilloskop erkennt den externen Monitor. Im laufenden Betrieb können Sie den Monitor trennen und wieder anschließen.

Wenn der Monitor berührungsempfindlich ist, kann ein zusätzlicher Anschluss erforderlich sein, z. B. ein USB-Anschluss. Lesen Sie die Dokumentation zu Ihrem Monitor.

### **Anschließen einer Maus und einer Tastatur**

► Schließen Sie Maus und Tastatur an beliebige USB-Anschlüsse an.

### <span id="page-18-0"></span>**3.9 Einschalten und Ausschalten**

Das Gerät wird mit dem Netzschalter und der Taste [Power] ein- und ausgeschaltet. Die Taste [Power] befindet sich links unten an der Frontplatte. Der Netzschalter befindet sich an der Rückwand des Geräts.

*Tabelle 3-1: Betriebsstatusübersicht*

| <b>Status</b> | <b>LED</b>     | <b>Netzschalter</b> |
|---------------|----------------|---------------------|
| Aus           | (unbeleuchtet) | $[0]$ (Aus)         |
| Standby       | gelb           | $[1]$ (Ein)         |
| <b>Bereit</b> | $\Box$ grün    | $[1]$ (Ein)         |

### **Das Produkt einschalten**

Das Produkt ist ausgeschaltet, aber an die Spannungsversorgung angeschlossen.

1. Bringen Sie den Schalter am Netzteil in die Stellung [I].

Die Netztaste auf der Frontplatte leuchtet auf.

2. Drücken Sie die Taste [Power] auf der Frontplatte.

Das Gerät führt einen Systemcheck durch, bootet das Windows-Betriebssystem und startet anschließend die MXO-Firmware.

Die Taste [Power] wird grün und die beleuchteten Tasten an der Frontplatte leuchten auf. Wenn die vorherige Sitzung normal beendet wurde, verwendet das Oszilloskop die letzten Einstellungen.

Bevor Sie mit den Messungen beginnen, müssen Sie die im Spezifikationsdokument angegebene Aufwärmphase einhalten.

### **Das Produkt ausschalten**

Das Produkt ist im Bereit-Status.

► Drücken Sie die Taste [Power].

Alle aktuellen Einstellungen werden gespeichert und die Software wird heruntergefahren. Die Taste [Power] wird gelb. Im Standby werden nur die Stromkreise des Netzschalters mit Strom versorgt.

Das Symbol U. Leistung" (Power) im "Menü" fährt nur die Firmware-Anwendung herunter. Um das Gerät vollständig auszuschalten, verwenden Sie die Taste [Power] .

### **Von der Spannungsversorgung trennen**

Das Produkt ist im Standby-Status.

1. **ACHTUNG!** Gefahr von Datenverlust. Wird das Produkt von der Spannungsversorgung getrennt, während er sich im Bereit-Status befindet, können Einstellungen und Daten verloren gehen. Fahren Sie das Gerät zuerst herunter.

Bringen Sie den Schalter am Netzteil in die Stellung [0].

Die LED der [Power]-Taste wird ausgeschaltet.

2. Trennen Sie das Produkt von der Spannungsquelle.

## 4 Geräteübersicht

Dieser Abschnitt beschreibt die Front- und Rückansicht des Geräts einschließlich aller Anschlüsse.

### **4.1 Frontansicht**

Dieser Abschnitt beschreibt die Frontplatte des Geräts.

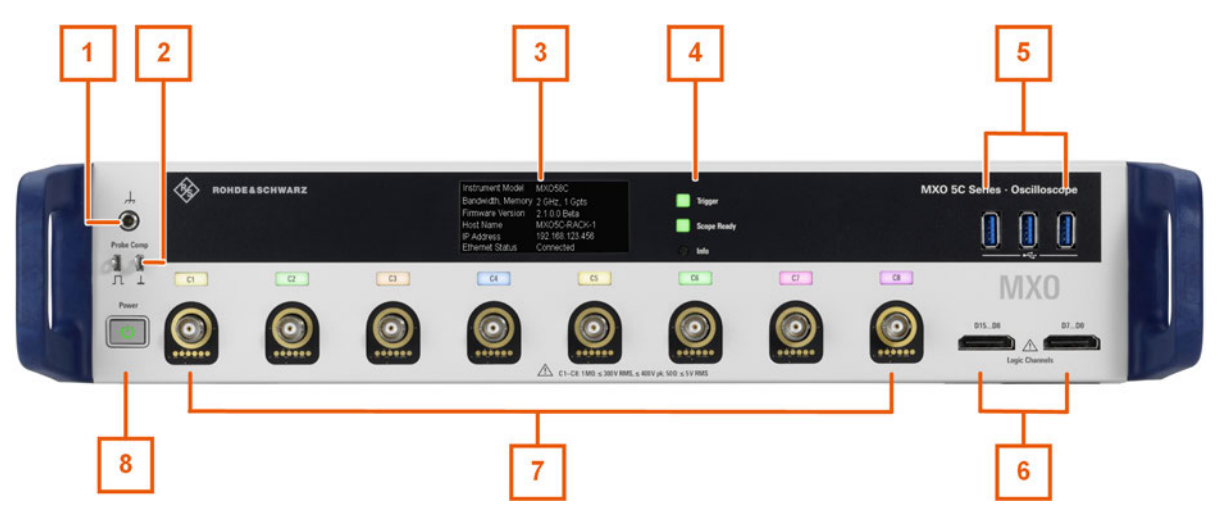

*Bild 4-1: Frontansicht des MXO 58C mit 8 Eingangskanälen*

- 1 = Erdungsklemme für das Gehäuse
- 2 = Anschlüsse für Tastkopfkompensation
- 3 = E-Ink-Display
- 4 = Informations-LEDs und "Info"-Taste zum Wechseln der Anzeigeseiten
- 5 = USB-Anschlüsse
- 6 = Anschlüsse für Logiktastkopf (R&S MXO5C-B1 Mixed-Signal-Option)
- 7 = Analoge Eingangskanäle
- 8 = [Power] Taste

### **[Power] Taste**

Die Taste [Power] befindet sich links unten auf der Frontplatte. Sie dient zum Hochfahren und Herunterfahren der Software des Geräts.

Die Tastenbeleuchtung zeigt den Gerätezustand an, siehe [Kapitel 3.9, "Einschalten](#page-18-0) [und Ausschalten", auf Seite 19.](#page-18-0)

#### **Analoge Kanaleingänge**

Das MXO verfügt, je nach Modell, über 4 oder 8 Kanaleingänge zum Anschluss der Eingangssignale.

Sie können Tastköpfe mit Tastkopfschnittstelle von Rohde & Schwarz oder BNC-Stecker anschließen. Der Eingangswiderstand ist einstellbar (Werte: 50 Ω und 1 MΩ).

Die maximale Eingangsspannung an Kanaleingängen beträgt:

● 400 V (V<sub>p</sub>) und 300 V (eff.) bei 1 MΩ Eingangswiderstand

30 V (V<sub>p</sub>) und 5 V (eff.) bei 50 Ω Eingangswiderstand

### **E-Ink-Display und Info-Taste**

Das E-Ink-Display zeigt grundlegende Informationen zum Oszilloskop der Serie MXO 5C wie z. B. IP-Adresse, Hostname und LAN-Verbindungsstatus.

### **Informations-LEDs: Trigger und Scope Ready**

Die "Trigger"-LED zeigt an, wenn das Gerät einen Trigger ausgelöst hat, gemäß ausgewähltem Triggermodus.

Die "Scope Ready"-LED leuchtet auf, wenn die Firmware läuft.

#### **Logic Channels**

Zwei Anschlüsse für logische Tastköpfe mit jeweils 8 digitalen Kanälen (D0 bis D7 und D8 bis D15). Um Logikkanäle verwenden zu können, ist die Mixed-Signal-Option R&S MXO5C-B1 erforderlich.

Die maximale Eingangsspannung beträgt 40 V (Vp) bei 100 kΩ Eingangswiderstand. Die maximale Eingangsfrequenz für ein Signal mit dem minimalen Eingangsspannungshub und mittlerer Hysterese von 800 mV (Vpp) beträgt 400 MHz.

#### **USB**

Drei USB 3.0-Schnittstellen Typ A. Mit den Cursortasten können Sie

- einen Computer zur Bedienung des Oszilloskops direkt anschließen
- einen USB-Stick anschließen, um die Geräteeinstellungen zu speichern und zu laden und um die Firmware zu aktualisieren
- eine Touchscreen-Steuerung anschließen

#### **Probe Comp.**

Tastkopfkompensations-Klemme für das Abstimmen von passiven Tastköpfen auf den Eingangskanal.

- Л Rechtecksignal für Tastkopfkompensation
- $\perp$ Masseanschluss für Tastköpfe

#### **Erdungsanschluss**

4-mm-Bananenbuchse zum Anschluss der Masse des Messobjekts und der Prüfvorrichtungen sowie des Handgelenkbands.

### **4.2 Rückansicht**

Auf der Rückseite des Geräts befinden sich weitere Anschlüsse und der Schalter für die Stromversorgung.

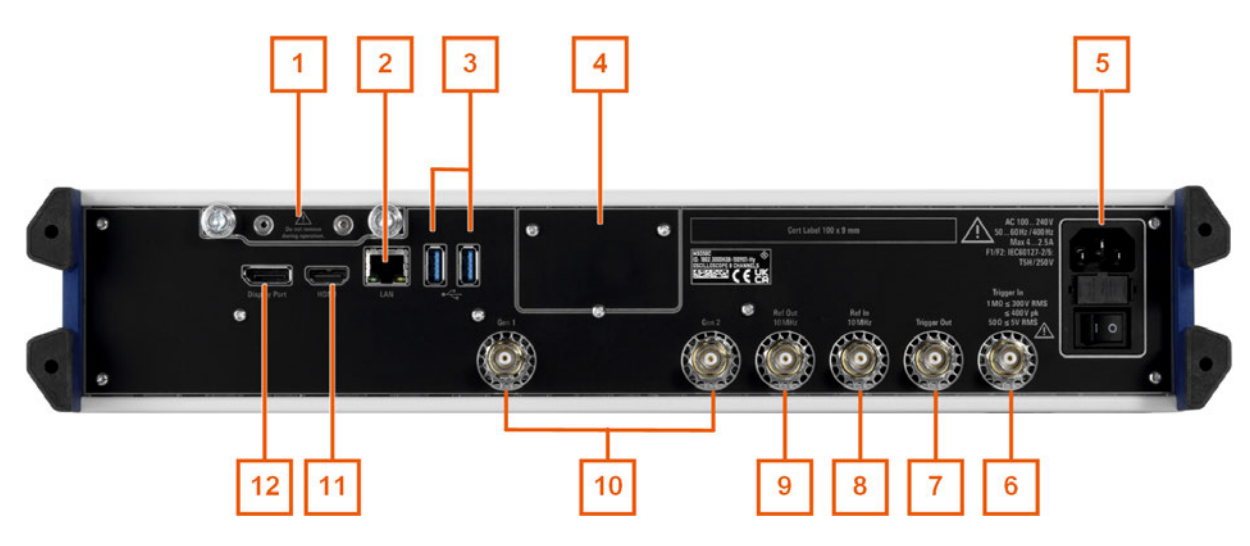

*Bild 4-2: Rückseitenansicht des Oszilloskops der Serie MXO 5C*

- 1 = Solid State Disk (SSD)
- 2 = LAN Anschluss
- 3 = USB Anschluss
- 4 = Optionssteckplatz
- 5 = Anschluss für Wechselstromversorgung und Netzschalter
- 6 = Externer Triggereingang
- 7 = Trigger Out Anschluss
- $8$  = Ref In 10 MHz
- 9 = Ref Out 10MHz
- 10 = Anschluss für optionalen Funktionsgenerator (BNC, Option Arbiträr-Waveformgenerator R&S MXO5C-B6)
- 11 = HDMI Anzeigeausgang
- 12 = DisplayPort Anzeigeausgang

#### **Anschluss für Wechselstromversorgung und Netzschalter**

Das Gerät hat ein Weitbereichsnetzteil. Es stellt sich somit automatisch auf die anliegende Netzspannung ein. Ein Netzspannungswähler ist nicht vorhanden.

Der Wechselstrom-Netzschalter trennt das Gerät von der Wechselstromnetzleitung.

Nach dem Einschalten und bevor Sie mit den Messungen beginnen, müssen Sie die im Spezifikationsdokument angegebene Aufwärmphase einhalten.

#### **LAN**

8-poliger RJ-45-Anschluss für die Anbindung des Geräts an ein LAN (Local Area Network). Unterstützt bis zu 1 Gbit/s.

#### **USB**

Zwei USB 3.0-Schnittstellen Typ A.

### **Trigger In**

Der externe Triggereingang ist ein BNC-Anschluss, der zur Steuerung der Messung durch ein externes Signal dient. Der Triggerpegel kann zwischen -5 V und 5 V eingestellt werden.

Für den externen Triggereingang beträgt die maximale Eingangsspannung 400 V (V<sub>p</sub>) und 300 V (eff.) bei 1 MΩ Eingangswiderstand.

An allen Eingangsanschlüssen dürfen transiente Überspannungen 400 V (V $_{\rm p}$ ) nicht überschreiten.

#### **Trigger Out**

BNC-Ausgang, der als Pass/Fail-Ausgang oder Trigger-Ausgang genutzt werden kann.

### **Ref In 10 MHz**

BNC-Eingangsanschluss für 10 MHz Referenzfrequenzsignale.

#### **Ref Out 10 MHz**

BNC-Ausgang für 10 MHz Referenzfrequenzsignale. Es kann zwischen internem und externem Referenzsignal umgeschaltet werden.

#### **Gen1, Gen2: Funktionsgenerator**

BNC-Ausgang des Funktionsgenerators (erfordert Option R&S MXO5C-B6).

#### **HDMI**

HDMI-Version-2.0-Anschluss für einen externen Monitor oder Projektor. Der Monitor zeigt den vollständigen Inhalt des Gerätebildschirms an.

### **DisplayPort**

DisplayPort-Anschluss für einen externen Monitor oder Projektor. Er unterstützt DisplayPort++ Version 1.3a.

## 5 Aufnahme des Betriebs

Es gibt mehrere Möglichkeiten, das Oszilloskop der Serie MXO 5C zu bedienen.

- Fernsteuerung Hier erstellen Sie Programme, um wiederkehrende Einstellungen, Tests und Messungen zu automatisieren. Das Gerät ist an einen Computer angeschlossen, auf dem das Programm ausgeführt wird.
- Fernbedienung

Auf dem Oszilloskop ist ein VNC-Server zur Fernüberwachung und -bedienung des Geräts installiert. Um eine Verbindung zum Gerät herzustellen und auf die GUI zuzugreifen, benötigen Sie eine LAN-Verbindung zum Computer und einen VNC-Client oder Webbrowser.

Lokale Bedienung

Für den Zugriff auf die GUI benötigen Sie einen Monitor, eine Maus und eine Tastatur, die an das Gerät angeschlossen sind. Sie können auch einen Touchscreen anschließen.

### **5.1 Zugriff auf die GUI**

Sie können lokal über einen angeschlossenen Monitor oder über LAN und einen Browser oder VNC-Client auf die GUI zugreifen.

### **Auf die GUI über einen angeschlossenen Monitor zugreifen**

- 1. Schließen Sie einen Monitor, eine Maus und eine Tastatur an das Oszilloskop an. Siehe [Kapitel 3.8, "Anschließen von Monitor, Maus und Tastatur", auf Seite 18](#page-17-0).
- 2. Starten Sie das Gerät.

Der Monitor zeigt die GUI an. Sie können das Gerät über das Menü, die Dialoge, die Signalleiste und andere Bedienelemente der GUI bedienen.

### **Auf die GUI über LAN zugreifen**

- 1. Schließen Sie das Oszilloskop an das LAN an. Siehe [Kapitel 3.7, "Mit LAN verbinden", auf Seite 17](#page-16-0).
- 2. Schalten Sie das Oszilloskop ein.
- 3. Öffnen Sie einen Browser auf einem Computer, der über LAN mit dem Gerät verbunden ist.
- 4. Geben Sie die IP-Adresse des Oszilloskops der Serie MXO 5C ein. Auf dem Display des Oszilloskops wird die IP-Adresse auf einer der Anzeigeseiten dargestellt.
- 5. Wählen Sie "Web control" aus.

Der Computer zeigt das Display des Geräts an. Sie sehen ein Live-Bild des Geräts und können es aus der Ferne bedienen.

Ausführliche Informationen zur Verwendung und Funktionsweise des Oszilloskops erhalten Sie in der Hilfe des Geräts.

### **5.2 Anwenderunterstützung erhalten**

Wenn Sie Informationen zur Funktionalität des Geräts benötigen, können Sie die Gerätehilfe nutzen. Sie bietet kontextspezifische Informationen zu einer Einstellung oder einem Dialog. Bei geöffnetem Hilfefenster können Sie mithilfe von Links, des Inhaltsverzeichnisses und der Suchfunktion nach weiteren Informationen blättern und suchen.

### **5.2.1 Hilfe anzeigen**

### **Anzeigen der kontextsensitiven Hilfe**

1. Aktivieren Sie das Symbol "Hilfe" (Help) in der Werkzeugleiste.

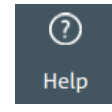

2. Tippen Sie auf den Parameter, zu dem Sie Informationen benötigen.

Das Fenster "Hilfe" (Help) öffnet sich und zeigt eine ausführliche Beschreibung und den entsprechenden Fernsteuerbefehl an. Sie können in der Hilfe nach weiteren Informationen suchen.

### **Öffnen der Hilfe zu einem Dialog**

- 1. Öffnen Sie einen Dialog.
- 2. Tippen Sie in der Kopfzeile des Dialogs auf das Symbol .Hilfe" (Help).
- 3. Tippen Sie auf eine Unterregisterkarte oder auf einen Menüpunkt.

Es öffnet sich das Hilfefenster mit der Hilfe-Seite zum Dialog, auf der Sie die Themen auswählen können.

### **5.2.2 Verwenden der Hilfe**

Mit den folgenden Mitteln können Sie gezielt nach einer bestimmten Information suchen und durch den Inhalt navigieren:

- **Inhaltsverzeichnis**
- Schaltflächen in der Titelzeile des Hilfefensters:

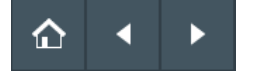

"Start": Gehe zur Startseite

- "Zurück", "Vorwärts": Durch die Seiten blättern, die Sie zuvor besucht haben
- Suche mit Filter:

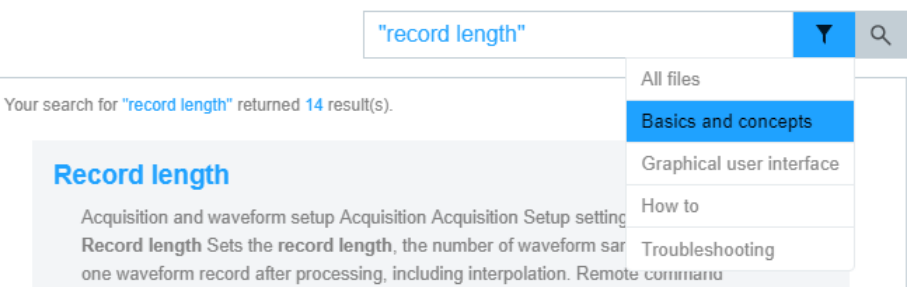

- Geben Sie das zu suchende Wort oder eine Wortfolge in Anführungszeichen ein.
- Tippen Sie auf das Filtersymbol und wählen Sie die Art der Information aus.

## 6 Kontakt Customer Support

#### **Technischer Support – wo und wann immer Sie ihn benötigen**

Kontaktieren Sie unser Customer Support Center, wenn Sie eine schnelle, fachkundige Hilfe zu einem Rohde & Schwarz Produkt benötigen. Ein Team aus hochqualifizierten Ingenieuren bietet Unterstützung und erarbeitet mit Ihnen Lösungen für all Ihre Fragen rund um Bedienung, Programmierung oder Anwendung von Rohde & Schwarz Produkten.

#### **Kontaktdaten**

Kontaktieren Sie unser Customer Support Center unter [www.rohde-schwarz.com/](https://www.rohde-schwarz.com/support) [support](https://www.rohde-schwarz.com/support) oder folgen Sie diesem QR-Code:

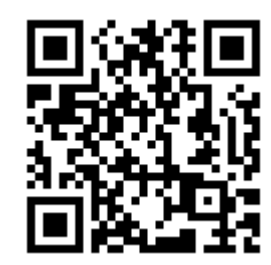

*Bild 6-1: QR-Code zur Support-Seite von Rohde & Schwarz* Ihr Ansprechpartner /

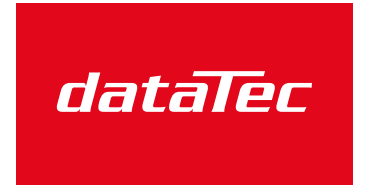

Mess- und Prüftechnik, Die Experten,

Your Partner:

dataTec AG E-Mail: info@datatec.eu >>> www.datatec.eu